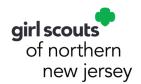

## 2022 Girl Scout Cookie Program Troop Initial Order Procedures

## **Adventurefuls Information**

GSNNJ's Girl Scout Cookie customers are extra excited for Girl Scout Cookies this year, including our new Adventurefuls. When Girl Scout councils order inventory for the season, their forecasts are based on historical demand for new flavors—while always high, our newest cookie, Adventurefuls, has exceeded all expectations. As a result, GSNNJ's current inventory is being limited to cover initial girl orders only.

Troops are **not permitted** to add additional quantities of Adventurefuls beyond girl orders (order card/girl-delivered). GSNNJ will monitor initial orders as they come in and will communicate any further action needed.

Remember, Girl Scouts are honest and fair. These restrictions are in place to help ensure every girl who has a pre-existing order for Adventurefuls is able to receive them. Troops can help by limiting initial orders to only those quantities truly needed to fill girl orders.

This document is a reference for Digital Cookie and Initial Troop cookie orders. Difference between the **"Initial Order"** tab and the **"Girl Order"** tab in eBudde:

- **Initial Order tab:** Troop Cookie Manager **(TCM)** will order the cookies needed for girl orders and booth sales (if you wish to get them with your delivery). Shipped and donated cookies are not delivered to the troop, so they are not reflected on the Initial Order tab.
- **Girl Order tab:** This tab reflects **all** the sales from each girl, which could include any of the following: Order Card, Digital Cookie, Booth Sales, Additional Sales, and CFH (Cookies from Home). This tab is where you can record any payments you receive from girls. The rewards are based on the totals for each girl on this tab.

| 3 Types of Digital Cookie Orders                                 |                                                                        |                                                                                          |  |
|------------------------------------------------------------------|------------------------------------------------------------------------|------------------------------------------------------------------------------------------|--|
| 1. Shipped Orders                                                | 2. Donated Orders                                                      | 3. Girl-Delivered Orders                                                                 |  |
| Customers order cookies that are direct-shipped to them.         | Customers order cookies to be donated through Cookies from Home (CFH). | Customers order cookies that the Girl Scout will deliver to them.                        |  |
| These orders appear on the Girl<br>Order tab only.               | These orders appear on the Girl<br>Order tab only.                     | These orders appear on the Initial<br>Order tab first, then the Girl Order<br>tab.       |  |
| Payment is reflected on the Girl Order tab and the Payments tab. | Payment is reflected on the Girl<br>Order tab and the Payments tab.    | Payment is reflected on the Girl Order tab and the Payments tab.                         |  |
| No further action required by the parent or TCM.                 | No further action required by the parent or TCM.                       | No further action required by TCM.  Parent will mark as delivered once that is complete. |  |

## Parents/Caretakers: Parents/Caretakers can enter the order card sales into Digital Cookie on the "My Cookies" tab in the Initial Order section. These orders do not automatically feed into eBudde. The TCM will manually enter them into eBudde. Troop Cookie Managers: In Digital Cookie, run the Initial Order report. Then add these sales to each girl's line on the Initial Order tab in eBudde (see next page).

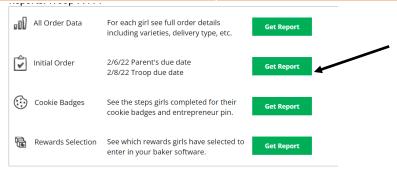

**TCM**: In Digital Cookie as the Troop Admin, go to the bottom of the home page screen. Click the "Get Report" button on the Initial Order line for a total by girl of any order card sales entered by the parents in your troop.

Continue to next step.

## **Initial Order Tab Example**

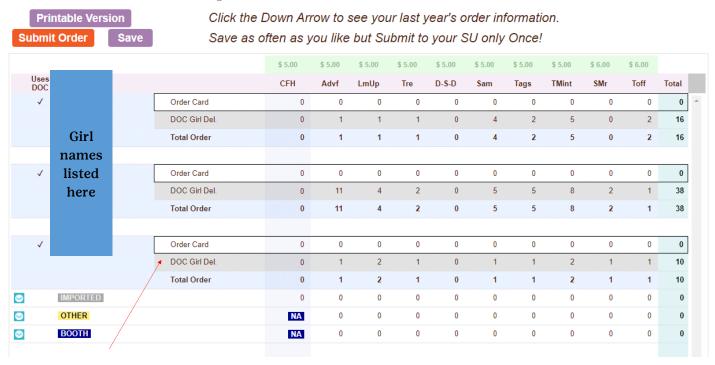

In this example, these girls have Digital Cookie girl delivered orders that have come over to the Initial Order tab. To enter order card orders, simply click on the "Order Card' line for a girl and enter totals by variety. You can save as often as you like, but can only "Submit" once.

eBudde will automatically order full cases (12 packages in each case) based on the girl orders.

| -                       | Pompton Turnpike<br>ale, NJ 07457 |
|-------------------------|-----------------------------------|
| idolphi, No 07002       | aic, 110 07 407                   |
| arnes@gsnnj.org jbarnes | s@gsnnj.org                       |
| vww.gsnnj.org           |                                   |
| ١                       |                                   |